# **ISTRUZIONI PER LA PROGRAMMAZIONE ED IL FUNZIONAMENTO DEL LETTORE DI TAG DI PROSSIMITA' DIGITALI PKR**

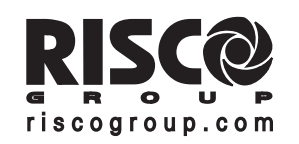

#### **RISCO Group S.R.L. ITALY:**

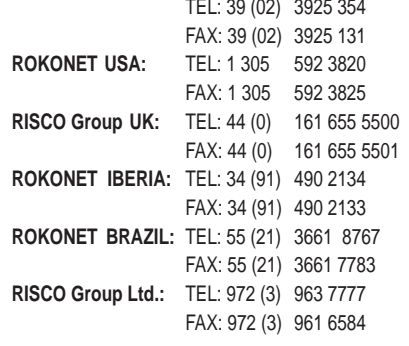

#### **Dichiarazione di Conformità RTTE**

Con la presente, RISCO Group Ltd,<br>dichiara che la centrale ProSYS (RP128PKLV00A, RP128PKLG00A, RP128PKLI00A, RP128PKMG00A) con gli accessori cablati (inclusi i cavetti) e gli accessori radio, è conforme ai requisiti e ai provvedimenti attinenti la Direttiva del Consiglio 1999/5/CE.

# CE ®

©RISCO Group Ltd. 5IN128PKIT

# **Garanzia Limitata RISCO**

06/06

RISCO Group Ltd. and its subsidiaries and affiliates("Seller") warrants its products to be free from defects in materials and workmanship under normal use for 12 months from the date of production. Because Seller does not install or connect the product and because the product may be used in conjunction with products not manufactured by the Seller, Seller can not guarantee the performance of the security system which uses this product. Seller's obligation and liability under this warranty is expressly limited to repairing and replacing, at Seller's option, within a reasonable time after the date of delivery, any product not meeting the specifications. Seller makes no other warranty, expressed or implied, and makes no warranty of merchantability or of fitness for any particular purpose. In no case shall seller be liable for any consequential or incidental damages for breach of this or any other warranty, expressed or implied, or upon any other basis of liability whatsoever.

Seller's obligation under this warranty shall not include any transportation charges or costs of installation or any liability for direct, indirect, or consequential damages or delay. Seller does not represent that its product may not be compromised or circumvented; that the product will prevent any persona; injury or property loss by burglary robbery, fire or otherwise; or that the product will in all cases provide adequate warning or protection. Buyer understands that a properly installed and maintained alarm may only reduce the risk of burglary, robbery or fire without warning, but is not insurance or a guaranty That such will not occur or that there will be no personal injury or property loss as a result. Consequently seller shall have no liability for any personal injury, property damage or other loss based on a claim that the product fails to give warning. However, if seller is held liable, whether directly or indirectly, for any loss or damage arising from under this limited warranty or otherwise, regardless of cause or origin, seller's maximum liability shall not exceed the purchase price of the product, which shall be complete and exclusive remedy against seller.

No employee or representative of Seller is authorized to change in a statution of Seller is authorized to change in any any other warranty. WARNING:<br>this warranty in any way or grant any other warranty. WARNING:<br>This produ

## **Descrizione Generale**

## **Introduzione**

Il Lettore Chiave di Prossimità PKR, disponibile in vari modelli per l'installazione in funzione dei "Frutti" dell'impianto elettrico dei locali da proteggere, va collegato con 4 fili al bus 485 delle centrali ProSYS 16, 40, e 128, **versioni 5 e successive** e permette di effettuare l'inserimento e il disinserimento del sistema d'allarme tramite tag di prossimità. Ognuno di questi tag viene associato ad un codice utente del sistema (max 99) e, quando avvicinato al lettore, inserisce una o più partizioni del sistema in funzione dei livelli di inserimento che sono stati assegnati a quel codice utente.

Tutta la programmazione sia dei lettori che dei tag viene effettuata tramite la tastiera a display LCD del sistema senza alcun dispositivo di programmazione aggiuntivo.

Il sistema accetta fino ad un massimo di 16 Lettori di Prossimità ed ognuno di questi può essere singolarmente personalizzato per effettuare l'inserimento di tutto il sistema o solo di specifiche partizioni.

Le istruzioni che seguono descrivono la programmazione tecnica dei Lettori PKR che viene eseguita dalla Società di Installazione, nonché la parte di programmazione dedicata all'utente e le spiegazioni per inserire e disinserire il sistema con i tag.

## **Funzioni Principali**

Le funzioni principali del Lettore di Prossimità PKR sono le seguenti.

• Inserimento del sistema d'allarme da una o più postazioni remote all'interno o all'esterno dei locali protetti.

• Possibilità di inserire con lo stesso tag una o più partizioni fino ad un massimo di 4 effettuando qualsiasi combinazione. Ad esempio è possibile inserire la partizione 1 e la partizione 4, solo la 1, la 2 e la 3 etc..

• Possibilità si inserire con lo stesso tag partizioni differenti a seconda del lettore da cui si sta operando.

• Possibilità di inserire globalmente tutte le partizioni del sistema.

• Nel caso in cui il sistema d'allarme abbia solo una partizione, con il tag è possibile effettuare l'inserimento totale e l'inserimento parziale (tasto STAY della tastiera).

• Utilizzo delle stesse chiavi di attivazione su impianti differenti, ad esempio l'impianto di casa e quello dell'ufficio.

## **Installazione e Prog. da Menù Tecnico**

## **Preparazione del Lettore e relativo Cablaggio**

Codificare il Lettore da installare tramite gli appositi microinterruttori per assegnargli un indirizzo ID. Il numero massimo dei lettori collegabili alla centrale è 16 partendo dall'indirizzo ID 1. Fare riferimento alla tabella seguente per predisporre i microinterruttori in funzione dell'indirizzo da assegnare.

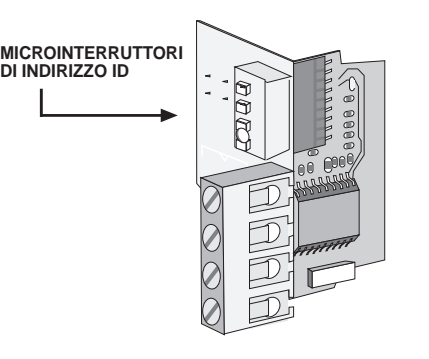

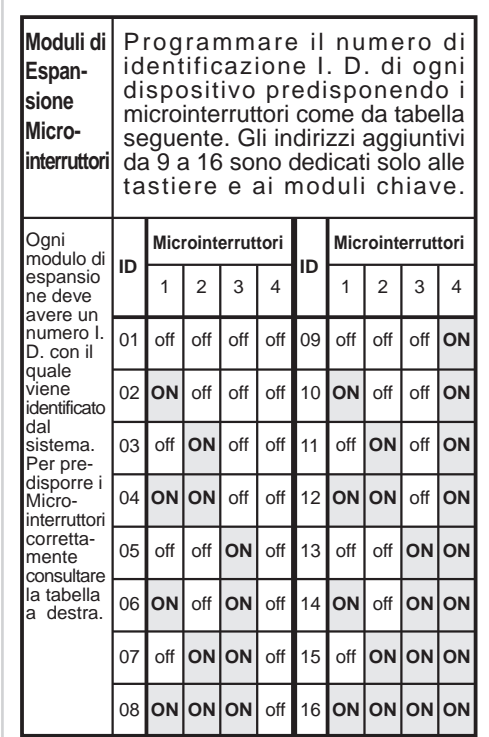

Una volta codificato il lettore di prossimità, SE RICHIESTO, installare un interruttore antimanomissione come spiegato nella figura che segue assicurandosi che l'astina metallica dell'interruttore prema contro la parte posteriore interna del box incassato nel muro (box tipo 503). Cablare il tamper ad una zona 24 ore della centrale al fine di segnalare qualsiasi tentativo di manomissione del Lettore. Cablare i 4 morsetti del lettore al bus della

centrale. Vedere le figure che seguono.

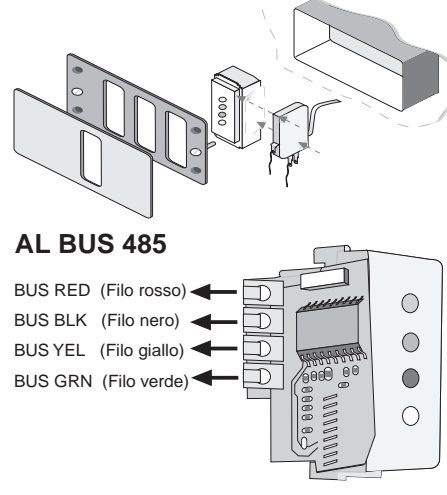

# **Programmazione del Lettore**

Il lettore di prossimità è un modulo che deve essere configurato come tutti gli altri moduli del sistema.

Per aggiungere uno o più lettori al sistema, una volta configurati (indirizzo ID) e cablati al bus, procedere come segue.

Da una tastiera LCD entrare in programmazione tecnica digitando \* 71 ed inserendo il codice tecnico che di fabbrica è 0116 (ProSYS 16), 0140 (ProSYS 40), 0128 (ProSYS 128). Il display della tastiera visualizzerà:

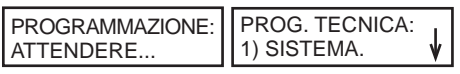

Digitare ora 7, 1, 9, 1. Il display visualizzerà: LETTORE CHIAVE: ID=1 TIPO=NO

Usare i tasti Freccia-in-SU e Freccia-in-GIU' per posizionare il cursore sul campo del Numero I.D. del lettore che si vuole Aggiungere o Cancellare dal sistema. Il primo lettore va programmato con il primo numero I.D. che è "01". Assicurarsi che il banco microinterruttori del lettore chiave sia impostato per l'I.D.= 01 come da istruzioni riportate

precedentemente. Con il cursore posizionato sul campo "TIPO", premere il tasto **[STAY]** e tra le opzioni seguenti selezionare PKR: • NO (nessun lettore chiave) (usato per

- cancellare il modulo) • DKR (Lettore Chiave digitale)
- PKR (Lettore Chiave di prossimià)

Appena effettuata la selezione, premere il tasto **[DISARM]** per confermare e apparirà il display che segue:

LET. CHIAVE ID=01 INS. ISTANT.? N

Con il tasto **[STAY]** selezionare **[S]** (Si) se da questo lettore si desidera l'inserimento istantaneo del sistema eliminando il tempo di ritardo in Uscita o N (No) se questo tempo deve essere mantenuto poiché questo lettore è situato all'interno dei locali.

Appena effettuata la selezione, premere il tasto **[DISARM]** per confermare e apparirà il display che segue:

#### P=12345678 PKR= 01 SSSSSSSSS= Si

Spostandosi con i tasti freccia sotto i numeri da 1 a 8 (da 1 a 4 per le centrali ProSYS 16 e 40), premere il tasto **[STAY]** selezionare **[S]** (Si) o **[.]** (No) per aggiungere o eliminare le partizioni che questo lettore potrà comandare. Digitare direttamente i numeri per abilitare o disabilitare le partizioni senza dover usare il tasto STAY e i tasti freccia per spostarsi. Premere **[DISARM]** per confermare e passare

Con il tasto **[STAY]** selezionare S (Si) se da questo lettore si desidera visualizzare lo stato di Pronto all'Inserimento del sistema o N (No) se questa informazione non è necessaria e poi premere **[DISARM]** per confermare e passare al display successivo:

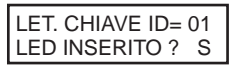

Con il tasto **[STAY]** selezionare S (Si) se da questo lettore si desidera visualizzare lo stato di Impianto Inserito (LED rosso) o N (No) se questa informazione non va visualizzata, poi

premere **[DISARM]** per confermare e passare al display successivo:

## LET. CHIAVE ID= 01 LED PARZIALE ? S

Con il tasto **[STAY]** selezionare S (Si) se da questo lettore si desidera visualizzare lo stato di Impianto Inserito in Parziale (LED giallo) N (No) se questa informazione non va visualizzata, poi premere **[DISARM]** per confermare e passare al display successivo:

#### LET. CHIAVE ID= 01 LED ESCLUSIONE ? S

Con il tasto **[STAY]** selezionare **[S]** (Si) se da questo lettore si desidera visualizzare lo stato di esclusione (LED blu) (se ci sono alcune zone escluse) N (No) se questa informazione non va visualizzata, poi premere **[DISARM]** per confermare e passare al display successivo:

Appena finito, premere il tasto **[\*]** per tornare al livello precedente del menù.

**NOTA:** Se si vuole "cancellare" il Modulo, selezionare "NO" tra le opzioni relative al "Tipo" e premere **[DISARM]**. Il display mostrerà:

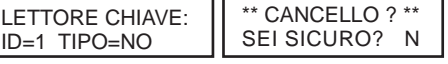

Premere **[DISARM]** per tornare al display precedente OPPURE premere il tasto **[STAY]** per selezionare la **[S]** (Si) e **[DISARM]** per confermare la cancellazione.

Ripetere le operazioni descritte nel paragrafo per tutti gli altri Lettori Chiave da programmare. **NOTE:**

- 1. Le opzioni di visualizzazione relative al PARZIALE e all'ESCLUSIONE sono abilitate quando il Lettore gestisce una sola partizione.
- 2. Nel caso in cui un lettore perda la comunicazione con la centrale, oltre alla condizione di guasto segnalata nei menù "Visualizza Guasti" e "Memoria Eventi" della tastiera LCD, il lettore fa lampeggiare contemporaneamente i primi 3 LED.
- 3. Nel caso in cui l'opzione Chiave Forzata All'inserimento è stata abilitata (Menù Sistema -> Controlli SIS) l'inserimento con il tag di prossimità effettuarà l'esclusione di tutte le zone aperte. Queste zone vengono escluse in modo permanente e ripristinate al successivo disinserimento del sistema.

## **Codici Utente, Tag e relative programmazioni**

I Tag di prossimità hanno al loro interno un codice univoco (4294 Millioni di combinazioni possibili) che viene scritto nella memoria della ProSYS durante la registrazione Proxy

Tag all'interno del menù Cambio Codici. Non è necessario programmare un codice utente in centrale per effettuare la registrazione dei tag **(ad eccezione del tag associato all'utente "pulizie")**. Ogni tag deve essere associato ad uno specifico utente. Non è possibile assegnare più tag allo stesso Utente.

Tutti i tag sono singolarmente identificati in memoria con il numeri utente ad essi associati. L'utente ha anche la possibilità di associare un codice al numero di utente assegnato al tag in modo da effettuare le operazioni di inserimento e disinserimento anche da tastiera.

## **Assegnazione Partizioni agli Utenti dei tag di prossimità**

Una volta programmati i Lettori è necessario configurare le opzioni per tanti Utenti quanti tag verranno utilizzati.

L'opzione da programmare per i codici utente dedicati ai tag di prossimità è la seguente:

#### • Assegnazione Partizioni agli Utenti. Questa

opzione definisce le partizioni che l'utente e il relativo tag associato potranno comandare.

In programmazione tecnica, con il display che visualizza sulla prima riga "PROG. TECNICA" digitare 4 poi 2, il display mostrerà:

COD./ PARTIZIONE:  $COD = 01$ 

Usare i tasti Freccia-in-SU e Freccia-in-GIU' per posizionare il cursore sulla prima cifra del numero di Utente. Inserire il numero del Codice Utente a cui verrà associata una chiave e poi premere **[DISARM]** per assegnargli una o più partizioni. Il display mostrerà:

 $P = 12345678 C = xx$ S . . . . . . .

Dal display sopra, assegnare le partizioni delle quali l'utente che si sta programmando avrà il controllo. Per questo utilizzare il tasto **[STAY]** per commutare tra **[S]** (Si) e **[.]** (No) e i tasti Freccia-in-SU e Freccia-in-GIU per spostare il cursore a sinistra e a destra sotto i numeri delle partizioni. Notare che un sistema "non partizionato" s'intende con una sola partizione, la "Partizione 1"

Premere **[DISARM]** per passare al numero di Codice Utente successivo. Se richiesto, ripetere i passi da precedenti per programmare le partizioni per gli altri Codici Utente che verranno utilizzati per le chiavi di attivazione digitali. Quando terminato, premere il tasto **[\*]** per ritornare al menù precedente. Per uscire dalla programmazione tecnica,

con il dispay che visualizza sulla prima riga "PROG. TECNICA", digitare 0 e poi **[DISARM]** per salvare i dati e ritornare al Modo Utente.

## **Programmazione da Menù Utente**

#### **Memorizzazione dei tag di prossimità e relativa assegnazione agli utenti**

La memorizzazione dei tag di prossimità con relativa assegnazione agli utenti del sistema viene fatta dal menù utente.

Ricordare che il numero massimo di tag programmabili è il numero massimo di utenti disponibili in funzione della centrale utilizzata:

ProSYS 16: fino a 30 tag ProSYS 40: fino a 60 tag ProSYS 128: fino a 99 tag

Il dispositivo per la registrazione dei tag è il primo lettore tra i lettori PKR installati (se sono più di uno).

Se esistono sul BUS solo Lettori PKR il lettore di memorizzazione è quello con ID 1. Se esistono anche i lettori DKR, quelli usati per la lettura delle chiavi digitali, il lettore PKR per la memorizzazioone dei tag è quello che

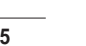

al display successivo: LET. CHIAVE ID= 01 LED PRONTO ? S

ha la numerazione ID più bassa.

Nel caso in cui esistano anche tastiere LCD con lettore di prossimità integrato, la memorizzazione viene fatta dalla tastiera.

Notare che i tag di prossimità utilizzati per i lettori PKR sono gli stessi di quelli utilizzati per le tastiere con lettore di prossimità integrato.

Per registrare i tag procedere come segue: Con il display della tastiera che visualizza lo stato dell'impianto, premere il tasto **[\*]**. Il display mostrerà quanto segue:

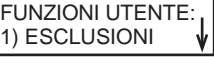

Digitare 5 e alla richiesta inserire il codice utente Grand Master che di fabbrica è 1234 (123400 a 6 cifre) (o un qualsiasi altro codice abilitato alla programmazione dei codici utente) poi confermare con **[DISARM]**. Il display mostrerà:

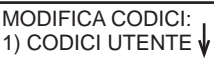

Premere il tasto Freccia-in-GIU' fino a raggiungere il display seguente:

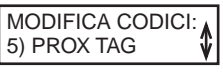

Premere **[DISARM]** e il display mostrerà:

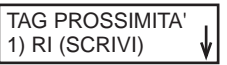

Ricordare di selezionare gli stessi numeri Utente a cui sono state precedentemente assegnate le partizioni in programmazione tecnica (paragrafo precedente "**Assegnazione Partizioni ai Codici Utente da dedicare ai Tag di prossimità**")

#### Una volta selezionato il numero Utente con i tasti freccia, premere **[DISARM]** e il display mostrerà.

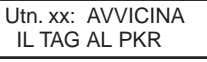

oppure, se è presente una tastiera LCD con lettore di prossimità (LCDP)

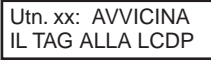

Nel caso in cui si utilizza il PKR per la programmazione, raggiungere il lettore codificato come lettore 1 (indirizzo ID 1) o comunque il lettore PKR con numero di indirizzo inferiore e avvicinare il tag ad una distanza di 2 o 3 centimetri. Notare che i primi tre LED del lettore 1 (o quello con numerazione inferiore) lampeggeranno in sequenza (Rosso, Giallo, Verde, Giallo, Rosso, etc.) evidenziando che il lettore è pronto per programmare il tag. A conferma della programmazione del tag il cicalino della tastiera emetterà un breve suono acustico e i LED del lettore di prossimità si spegneranno.

In tastiera il display mostrerà per qualche secondo l'informazione che il tag è stato programmato e poi il numero di utente successivo per l'eventuale programmazione di altri tag.

**Nota:** dopo cica 2 minuti, se in fase di programmazione il tag da programmare non viene inserito, la tastiera esce dal menù Funzioni Utente.

Ripetere questa operazione per tutti gli utenti

da assegnare ai tag di prossimità.

Una volta programmati i codici per tutti gli utenti, premere il tasto **[\*]** e il display mostrerà quanto segue:

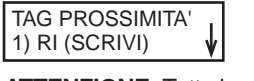

**ATTENZIONE:** Tutte le operazioni di scrittura e cancellazione dei tag vanno effettuate esclusivamende dal lettore numero 1 o, se presenti anche i lettori DKR, dal lettore con numero ID inferiore. Se presente una tastiera LCD con lettore di prossimità integrato (LCDP) la procedura di cancellazione viene autromaticamente assegnata alla tastiera.

Nel caso in cui si desideri cancellare un tag è possibile farlo in 2 diversi modi: • Cancellazione da Utente • Cancellazione da Tag

Nel primo caso bisogna sapere l'utente a cui

è stato asegnato il tag da cancellare e non serve avere il tag. Nel secondo caso il tag viene avvicinato al

lettore nella fase di cancellazione e viene così eliminato dalla memoria della centrale.

Per accedere ai due modi di cancellazione descritti procedere come segue:

Dal display precedente premere il tasto Freccia in giù e il display mostrerà: TAG PROSSIMITA':

2) CANC. DA Utn.  $\hat{\mathbf{\Psi}}$ 

Premere **[DISARM]** ed inserire il numero di utente (o spostarsi direttamente su di esso con la freccia in giù) per il quale si vuole eliminare il tag di prossimità assegnato poi premere ancora **[DISARM]** per confermare e passare al display seguente:

\* \* \* CANCELLO \* \* \* SEI SICURO ? N

Premere il tasto **[STAY]** per passare da [N] (No) a [S] (Si) e poi premere **[DISARM]** per confermare la cancellazione del tag associato al numero utente selezionato.

Nel caso in cui si desidera cancellare i Tag utilizzando l'opzione Cancella da tag procedere come segue:

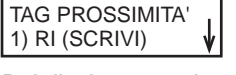

Dal display precedente premere 2 volte il tasto freccia in giù. Il display mostrerà:

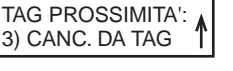

Premere il tasto **[DISARM]** e il display mostrerà:

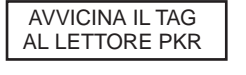

**Nota:** il display precedente può anche mostrare la dicitura: Avvicina il TAG ALLA TAST. LCDP nel caso in cui sia presente un tastiera LCD con lettore di prossimità integrato.

Avvicinare il tag al lettore PKR con ID 1 (o a quello con numero ID inferiore) per effettuare la cancellazione del tag.

Terminate le operazioni di programmazione o eliminazione dei tag premere il tasto **[\*]** tre volte per uscire dal menù Funzioni Utente.

Funzionamento dei Tag di<br>nreccimità **prossimità**

## **Introduzione**

Il sistema di inserimento con chiave di prossimità del sistema ProSYS (versione 5.xx e successive) permette di funzionare in 3 modi differenti che dipendono da come sono programmati i Lettori e gli stessi tag di attivazione. I modi di funzionamento sono i seguenti:

• Partizione unica e possibilità di effettuare da tag l'inserimento Totale e l'inserimento Parziale (come con il tasto STAY della tastiera)

• Fino a 2,3 o massimo 4 partizioni gestibili individualmente con la possibilità di inserire tutte le 4 partizioni, ogni singola partizione o qualsiasi combinazione delle 4.

• Tutte le partizioni del sistema (quando ci sono più di 4 partizioni) effettuando l'inserimento di tutte le partizioni ma senza possibilità di scegliere quali inserire e quali lasciare disinserite.

Nei paragrafi che seguono descriviamo singolarmente queste 3 configurazioni.

**Nota:** ricordare che le configurazioni di funzionamento elecate sono programmabili singolarmente per ogni Lettore dell'impianto.

## **Partizione Unica - Inserimento Totale e Parziale**

Questa modalità di funzionamento si riscontra nei 2 casi seguenti:

- **Il Lettore è stato associato ad una sola partizione del sistema.**
- **Il lettore è associato a più partizioni ma il tag di attivazione che si sta utilizzando è associato ad una sola partizione.**

Per **inserire** il sistema avvicinare il tag al lettore (circa 2 - 3 cm) ed attendere l'accensione dei LED. Non appena il LED relativo al tipo di inserimento desiderato si illumina, allontanare il tag. Il sistema è inserito.

Per **disinserire** il sistema avvicinare il tag al lettore e attendere lo spegnimento del LED e poi allontanare il tag. Il sistema è disinserito.

**Nota:** se avvicinando il tag i LED del lettore lampeggiano velocemente e contemporaneamente il tag non è stato

riconosciuto o non è abilitato all'operazione richiesta. Riprovare ad avvicinarlo o verificare che sia correttamente programmato.

Un tag non memorizzato nel sistema, se avvicinato al lettore per 3 volte nel tentativo di disinserire il sistema, provocherà un allarme di manomissione per "Codice Falso".

La tabella che segue spiega le varie indicazioni e il relativo significato.

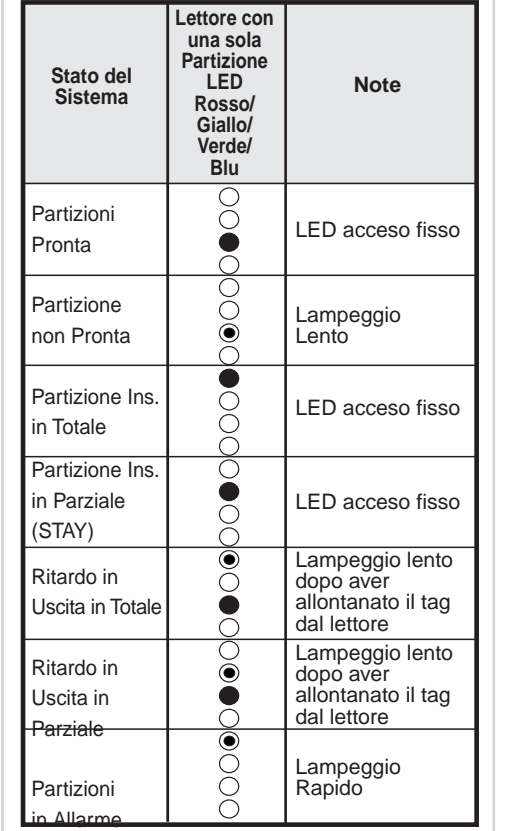

LED Spento LED Acceso LED Lampeggiante

**Fino a 4 Partizioni - Inserimento Individuale delle partizioni e relative combinazioni**

- Questa modalità di funzionamento si riscontra nei 2 casi seguenti:
- **Il Lettore Digitale è stato associato a 4 partizioni.**
- **Il lettore è associato a più partizioni ma la chiave di attivazione che si sta utilizzando è associata a 2, 3 o 4 partizioni.**

Notare che le partizioni da assegnare al lettore possono essere scelte tra le 4 (ProSYS 16 e 40) o le 8 (ProSYS 128) disponibili nel sistema. Il LED più in alto visualizzerà sempre la partizione con numero inferiore.

Per **inserire** il sistema avvicinare il tag al lettore ed attendere l'accensione dei LED. Non appena il LED (o i LED) relativo al tipo di inserimento desiderato si illumina, allontanare il tag. Le partizioni selezionate sono inserite. Notare che i LED delle partizioni si accendono in sequenza visualizzando tutte le possibili combinazioni. Allontanare il tag quando viene visualizzata la combinazione desiderata, ad esempio Partizioni 1+3, LED rosso e LED verde illuminati.

Per **disinserire** il sistema avvicinare il tag al lettore, attendere lo spegnimento del LED (o dei LED) e poi allontanare il tag. Le partizioni sono disinserite.

**Nota:** se avvicinando il tag i LED del lettore lampeggiano velocemente e

contemporaneamente il tag non è stato riconosciuto o non è abilitato all'operazione richiesta. Riprovare ad avvicinare il tag o verificare che sia correttamente programmato.

Un tag non memorizzato nel sistema, se avvicinato al lettore per 3 volte nel tentativo di disinserire il sistema, provocherà un allarme di manomissione per "Codice Falso".

#### La tabella che segue spiega le varie indicazioni e il relativo significato.

**Stato del**

 $in$ 

 $in$ 

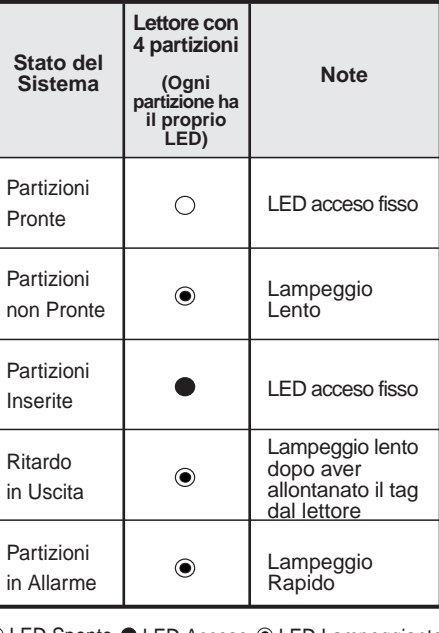

○ LED Spento ● LED Acceso ● LED Lampeggiante

**Notare che la colonna riferita al Lettore con 4 partizioni riporta solo 1 LED poichè le segnalazioni sono individuali per ogni partizione. Ad ogni partizione corrisponde un LED. La partizione con la numerazione più bassa viene segnalata con il primo LED partendo dall'alto.**

## **Numero Partizioni maggiore di 4 - Inserimento globale delle partizioni**

Questa modalità di funzionamento si riscontra nel caso seguente:

• Sia il Lettore Digitale che il tag sono associati a tutte le partizioni programmate nel sistema.

Per inserire il sistema avvicinare il tag di prossimità al lettore (2 - 3 cm) ed attendere l'accensione del LED Rosso. Non appena il LED si illumina, allontanare il tag. Tutte le partizioni del sistema sono inserite.

**Nota:** nel caso in cui dopo aver inserito le partizioni il LED rosso lampeggia lentamente, significa che una delle partizioni associate al lettore non è stata inserita (probabilmente non era pronta all'inserimento - LED verde lampeggiante nella fase prima dell'operazione di inserimento).

Per disinserire il sistema avvicinare il tag al lettore e attendere lo spegnimento del LED, poi allontanare il tag. Tutte le partizioni sono disinserite.

**Nota:** se il tag è abilitato a gestire fino a 4 partizioni, nella fase di inserimento i LED del lettore permetteranno di effettuare la scelta delle partizioni da inserire.

**Nota:** se il tag è abilitato a gestire solo una partizione, nella fase di inserimento i LED del lettore permetteranno di effettuare la scelta del totale o della parzializzazione di quella partizione.

**Nota:** se avvicinando il tag al lettore i LED del lettore lampeggiano velocemente e contemporaneamente, il tag non è stato riconosciuto o non è abilitato all'operazione richiesta. Riprovare ad avvicinarlo o verificare che sia correttamente programmato.

Un tag non memorizzato nel sistema, se avvicinato al lettore per 3 volte nel tentativo di disinserire il sistema, provocherà un allarme di manomissione per "Codice Falso".

La tabella che segue illustra le visualizzazione dei LED nella modalità Numero di Partizioni maggiore di 4 e relative spiegazioni.

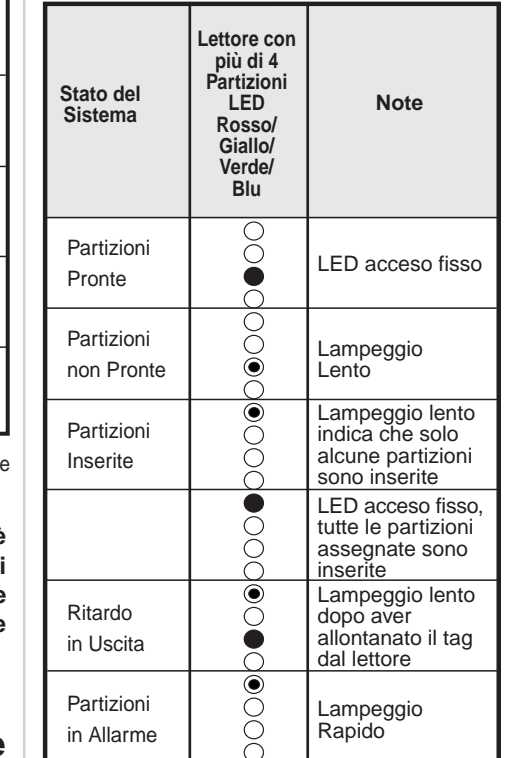

LED Spento LED Acceso LED Lampeggiante

## Caratteristiche Tecniche e **Codici Prodotto**

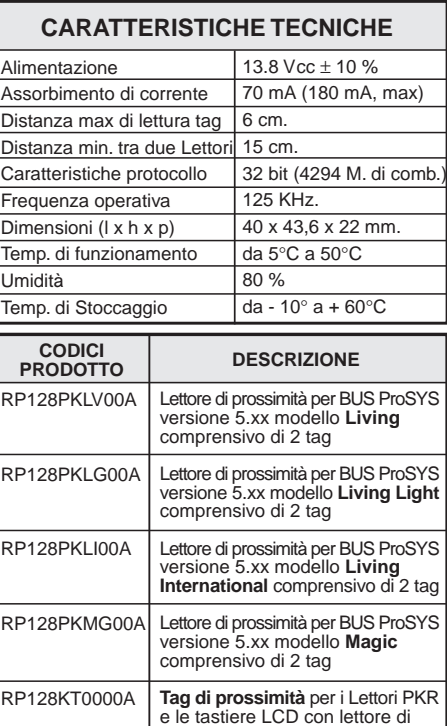

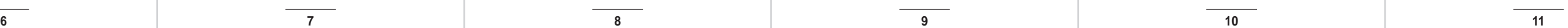

prossimità integrato (confezione da 10 pezzi)